## **W programie Word można ustawiać tekst w kolumnach przy pomocy tabulatorów**

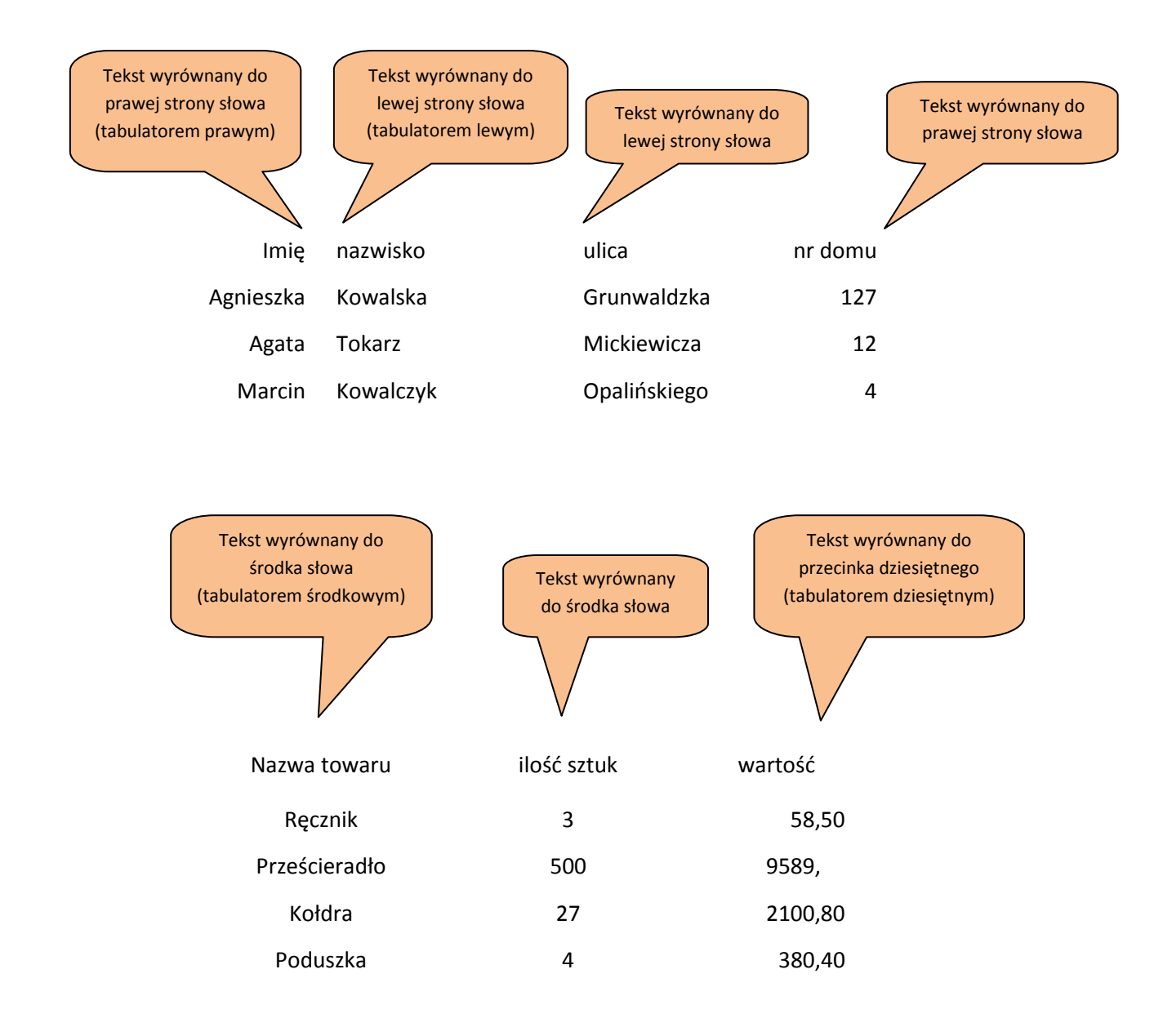

## *Wskazówki*

- 1. Włącz linijkę na zakładce **Widok.**
- 2. Przeciąg na linijkę odpowiednio wcześniej wyprany tabulator znajdujący się na skrzyżowaniu linijki pionowej i poziomej **(ustaw tyle tabulatorów ile wyrazów w kolumnach pionowych będziesz wpisywać)**.
- **3.** Przed każdym wpisaniem wyrazu naciśnij klawisz **Tab.**
- 4. **Tabulatory wystarczy ustawić w pierwszym wierszu!** W następnych po naciśnięciu klawisza Enter są kopiowane automatycznie.
- 5. **Błędnie ustawiony tabulator można ściągnąć z linijki.**

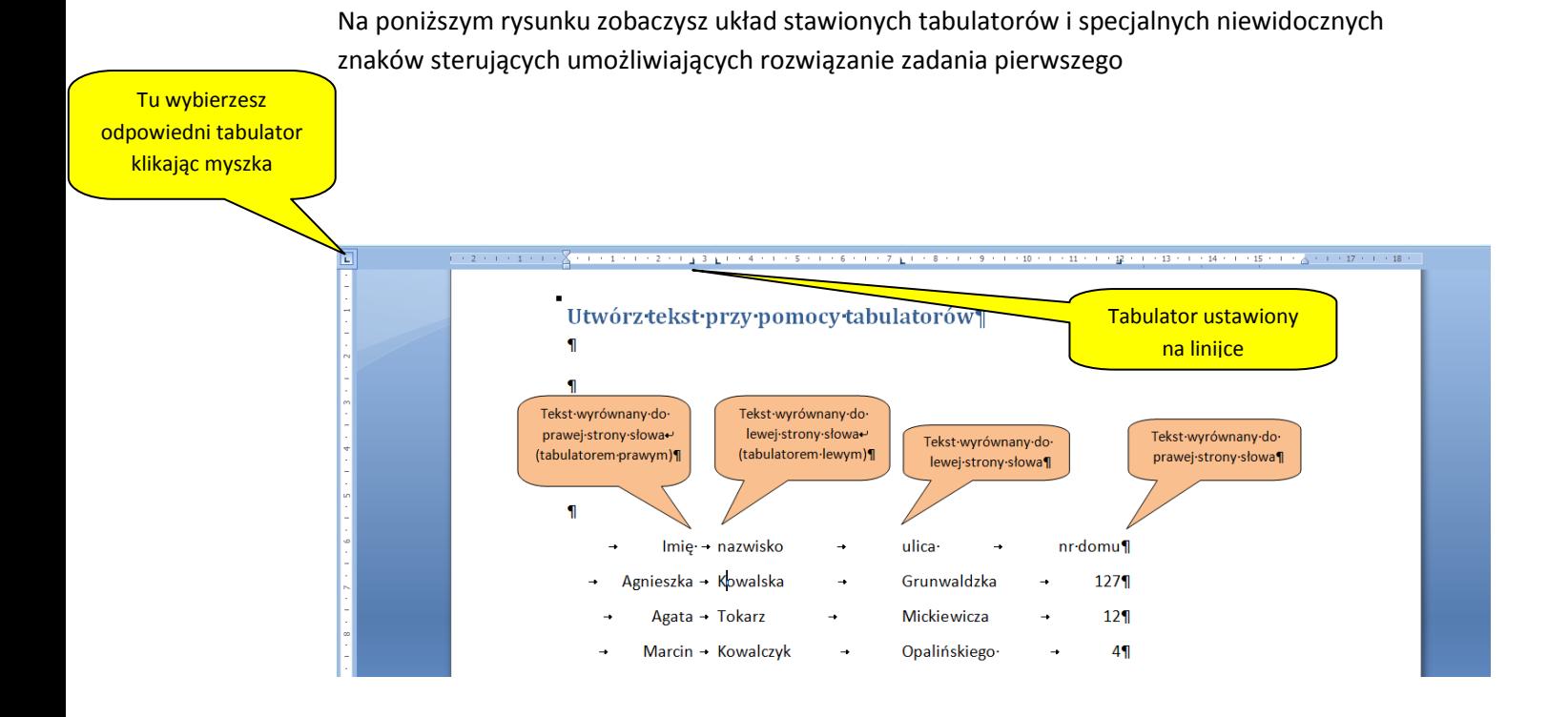